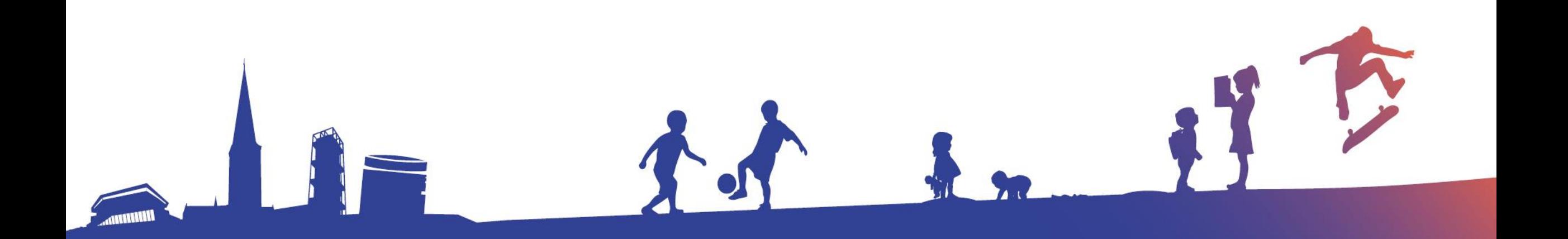

## Unilogin

**Hvordan logger mit barn ind med Unilogin? Hvordan nulstiller jeg mit barns kodeord?**

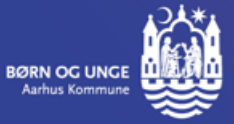

## **Sådan logger dit barn ind med Unilogin**

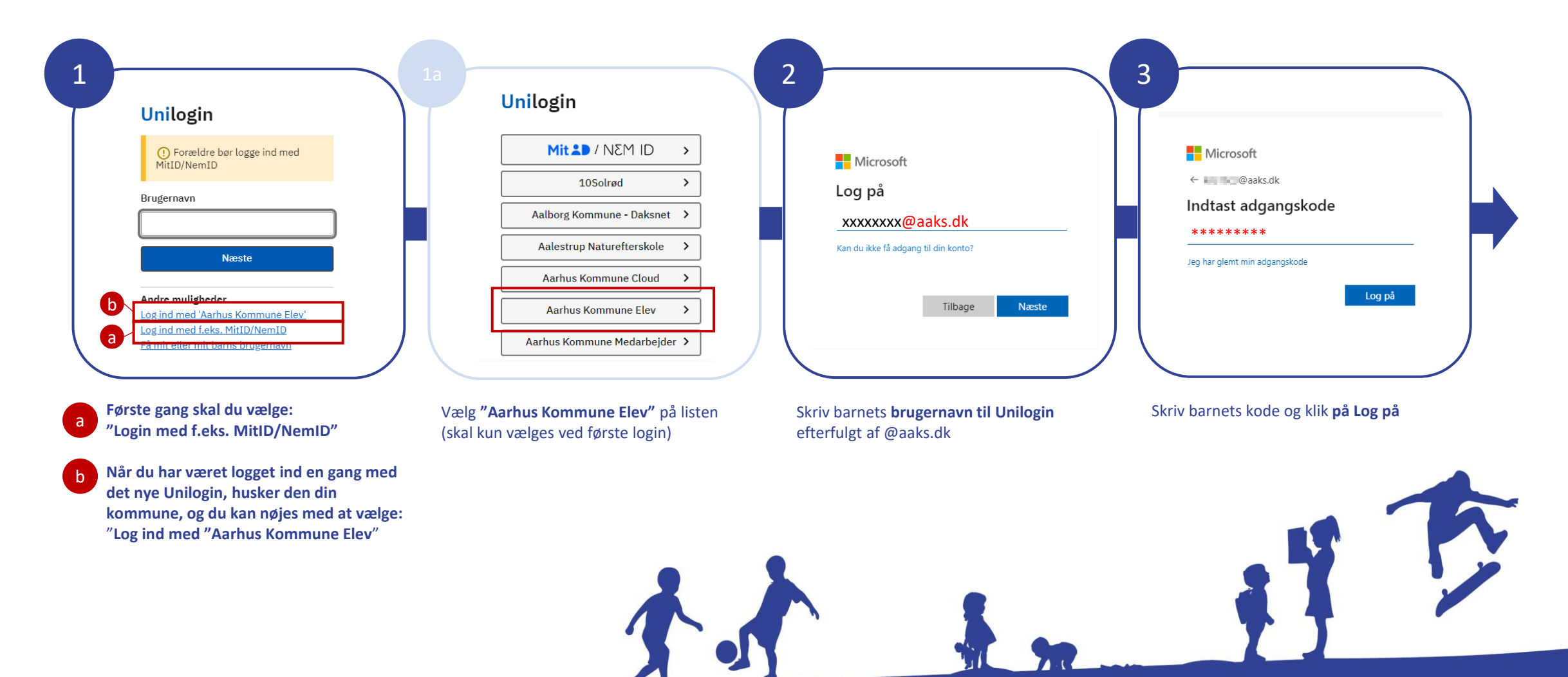

NB: Som forælder logger du ind, som du plejer

## **Sådan nulstiller du dit barns Unilogin-kodeord**

- Du skal kontakte dit barns lærere via Aula. De kan nulstille kodeordet via MinProfil.aarhus.dk.
- Som forælder kan du ikke skifte kodeord for dit barn.

NB! Denne information er **ikke** relevant for forældre til børn i dagtilbud.

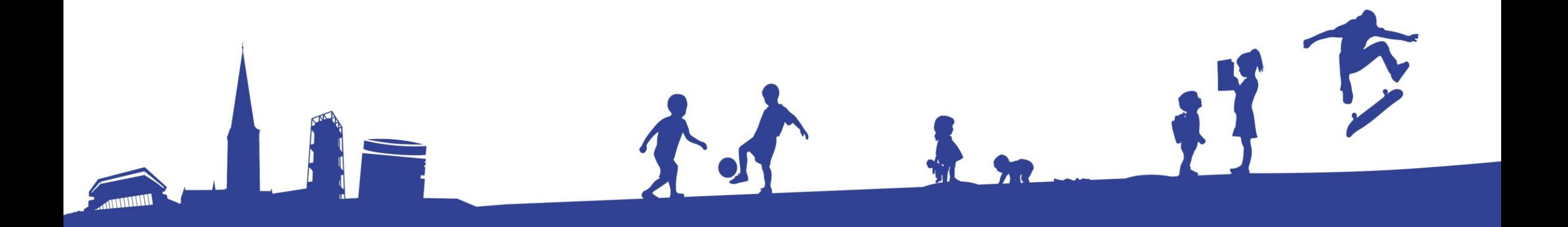